# Seminář 10

## **Vlastní toolbox**

#### Motivace:

- vlastní funkce (aplikace) přístupné odkudkoliv (nastavení cesty ke složce)

Co může obsahovat:

- matlab kód (funkce, skripty)
- aplikace
- data (textová, obrázky, ...)
- příklady
- dokumentaci

Výstup: instalační soubor .mltbx

## **Příklad**

### **Foto mozaika**

funkce mozaika(), aplikace MozaikaApp()

```
I = imread("pastelky.png");
fotky = imageDatastore("photo");
tile_x = 20;
tile_y = 24;
vystup_I = mozaika(I,fotky, tile_x, tile_y);
figure,
imshow(vystup_I);
```
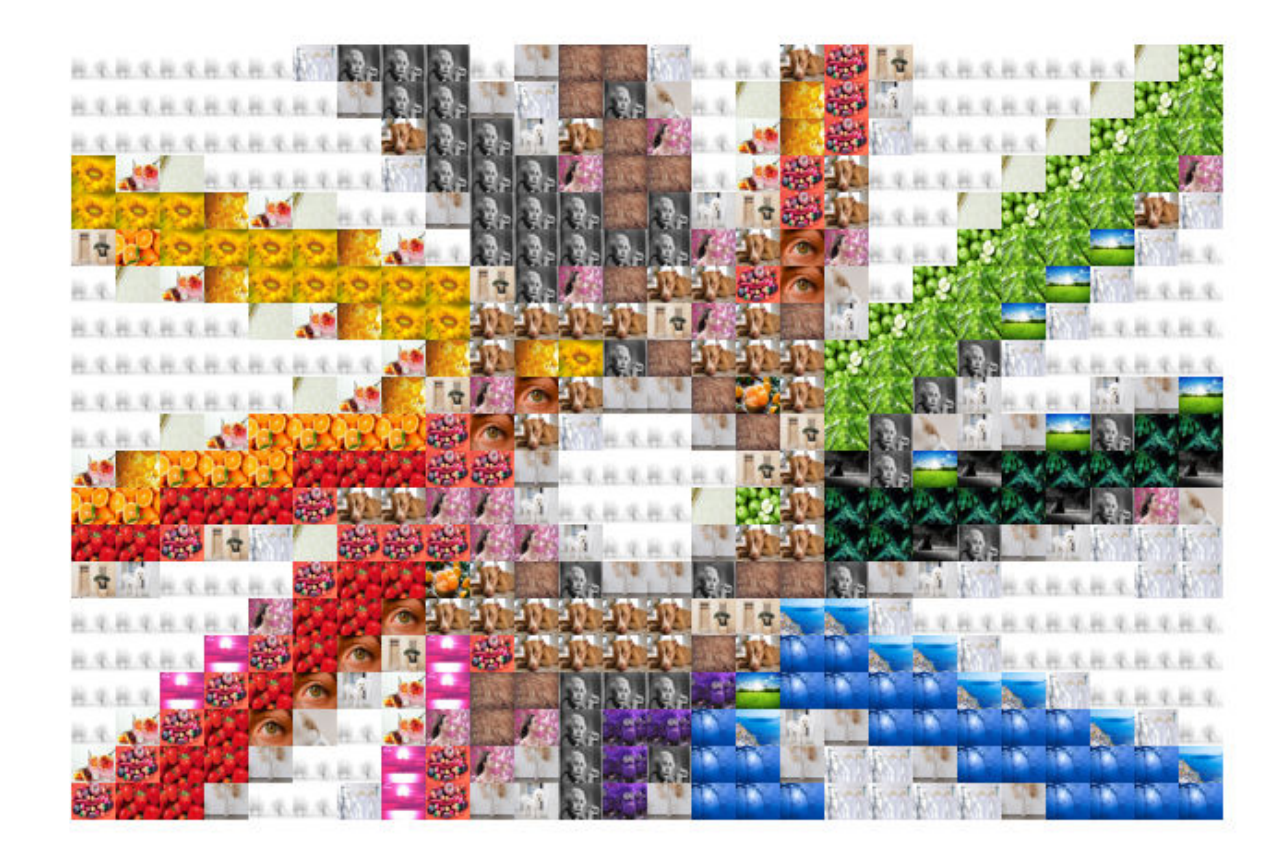

# **Tvorba**

- 1. Vytvoříme všechny potřebné soubory a přesuneme do jedné složky
- 2. Add-ons -> Package toolbox

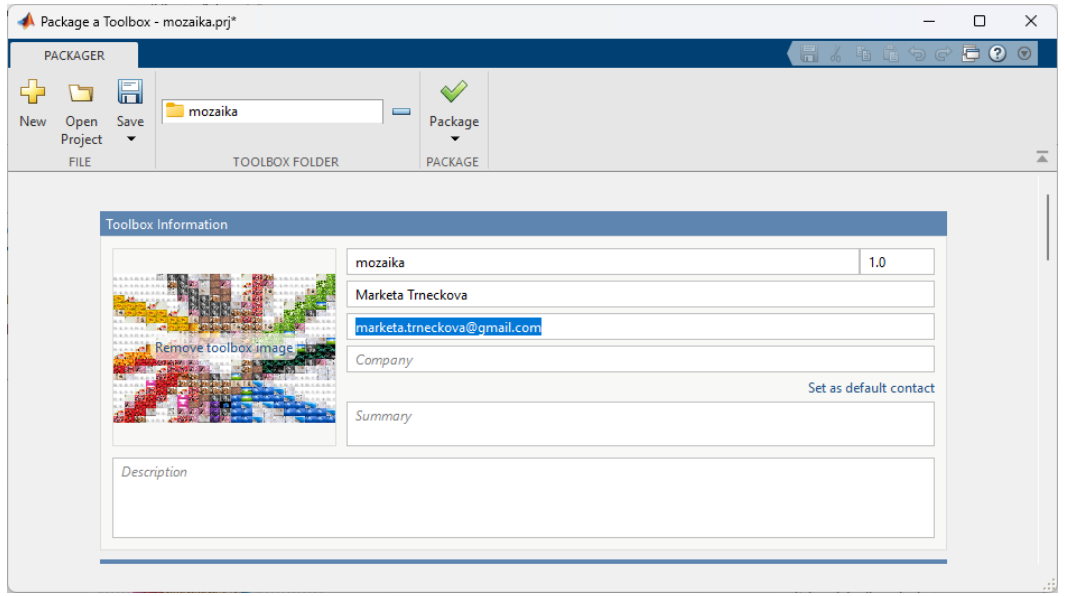

#### Add toolbox folder

- 3. Nastavíme název toolboxu, popis, autora, případně přidáme náhled
- 4. Dobrým zvykem je nastavit informaci o kompatibilitě

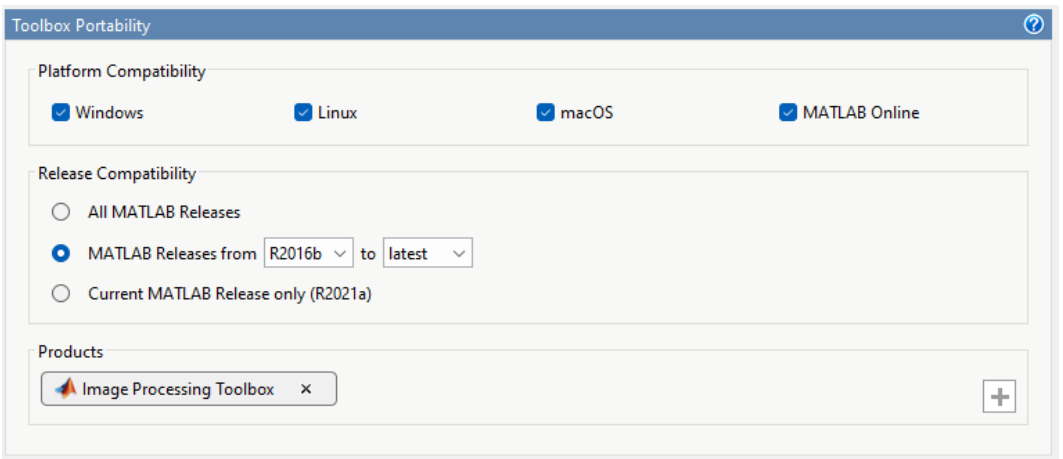

5. Je možné přidat příklady, getting started soubor nebo dokumentaci (buď předem přidáme do složky, nebo pomocí tohoto okna.

#### 6. Package

.mltbx obsahuje všechny soubory a informace o podsložkách. Při instalaci toolboxu se cesta přidá do cesty v Matlabu

### **Sdílení**

sdílet můžeme přímo .mltbx soubor

upload na File Exchange (Package and share)

File Exchange - limitace (není možné sdílet mex soubory ani jiné spustitelné soubory)